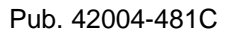

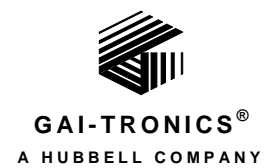

# VoIP Telephone Basic Programming Guide

## Confidentiality Notice

This manual is provided solely as an installation, operation, and maintenance guide and contains sensitive business and technical information that is confidential and proprietary to GAI-Tronics. GAI-Tronics retains all intellectual property and other rights in or to the information contained herein, and such information may only be used in connection with the operation of your GAI-Tronics product or system. This manual may not be disclosed in any form, in whole or in part, directly or indirectly, to any third party.

The following are trademarks of GAI-Tronics Corporation:

SmartSeries®

Page/Party<sup>®</sup> RED ALERT<sup>®</sup>

SmartVolume<sup>TM</sup>

## Introduction

This guide provides information on the basic configuration and programming of GAI-Tronics' VoIP Telephones. Advanced features are addressed by Pub. 42004-396, which can be accessed via the unit's embedded browser home page by selecting the "web support" link. This document can also be found at the GAI-Tronics website [\(www.gai-tronics.com/products/manuals\\_specs.htm\)](www.gai-tronics.com/products/manuals_specs.htm).

**NOTE:** All references to "telephones" in this document are understood to be GAI-Tronics RED ALERT® , SMART Industrial, or VoIP/WiFi Telephones.

For questions about configuring VoIP Telephones, please contact:

**Service Group GAI-Tronics Corporation 3030 Kutztown Road Reading, PA 19605 800-492-1212 (8 a.m. to 5 p.m. EST) 610-777-1374 outside the USA**

## Set-up & Configuration

## Quick Start

The factory defaults will generally be sufficient in most cases, but the following steps must be taken as a minimum:

- Provide an Ethernet connection and power (either 24–48 V dc or PoE).
- Using a web browser, browse to the default IP address (192.168.1.2).
- Enter a user name and password (Defaults: *user* & *password*).
- Set an IP address and net mask (or set DHCP) on the **IP Settings** page.
- From the **General SIP Info** page (see [Figure 2\)](#page-5-0) select the **SIP1 Info** sub-page, and check that the ENDPOINT parameter is **ENABLED**.
- On the **SIP1 Info** sub-page, give the telephone a LOCALID (usually its extension number).
- On the **SIP1 Info** sub-page, set the DOMAIN, PROXY and REGISTRAR parameters to the address of the SIP server. If registrar authentication is in use, also set a user name and password.
- Program any dial memories using the **Dialing & Memories** pages.

**For an Autodial Telephone:** (354-701 series or similar)

On the **Memories and Comfort Strings** sub-page (see [Figure 6\)](#page-12-0), edit the MEMORY #1 (and COMFORT #1) parameters to set them to the desired destination: an existing <*user name/ID*> within the IP PBX/SIP server.

With these basic steps, the telephone will be able to make and receive calls in most cases. Check the Current Status page to help diagnose problems. This will show whether or not the telephone is registered and what is happening during calls.

**NOTE:** Make sure each unit is given at least a basic configuration before installing it. All units have identical settings as factory defaults, so each one must be individually configured to give it a unique identity on the network. This may be difficult to do after the units are installed.

### IP Settings

The IP Settings page is used to display or change various settings for connection to the IP network. Complete the IP Settings described below as the first step in completing the basic configuration.

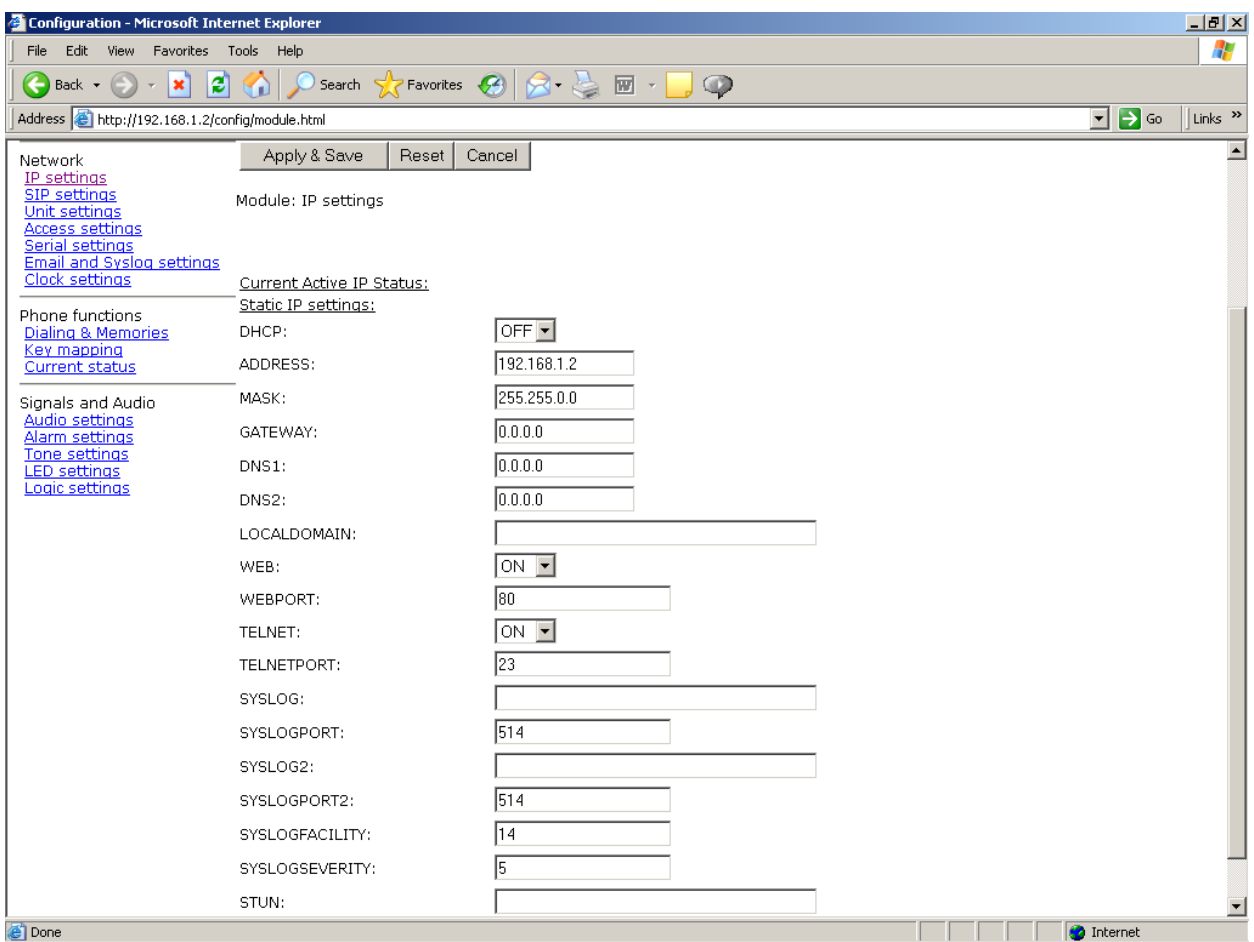

Figure 1. IP Settings Page

<span id="page-3-0"></span>[Table 1](#page-4-0) lists the parameters to be completed for the basic configuration. The parameters shown in [Figure](#page-3-0)  [1](#page-3-0) but not listed in the table are for advanced configurations. Click on the EDIT button to begin making changes. Click on the APPLY & SAVE button to save your changes.

<span id="page-4-0"></span>

| <b>Parameter</b>   | <b>Function</b>                                                                                                    |
|--------------------|----------------------------------------------------------------------------------------------------|
| <b>DHCP</b>        | Enables or disables the use of DHCP for the assignment of IP parameters. If this<br>value is set to OFF the telephone will use the Static IP values.<br>Values available: ON or OFF Default value: OFF |
| <b>ADDRESS</b>     | Sets the static IP Address of the unit.<br>Default value: 192.168.1.2 Do not enter a value here if DHCP is set to ON.                                                                                  |
| <b>MASK</b>        | Sets the static sub-net mask.<br>Default value: 255.255.0.0 Do not enter a value here if DHCP is set to ON.                                                                                            |
| <b>GATEWAY</b>     | Sets the static default gateway address. Default value: <b>0.0.0.0</b>                                                                                                    |
| DNS1               | Sets the IP address of the primary static DNS server. If DHCP is enabled then this<br>DNS server will not be used. Default value: <b>0.0.0.0</b>                                                       |
| DNS <sub>2</sub>   | Sets the IP address of the secondary static DNS server for redundancy. If DHCP is<br>enabled then this DNS server will not be used. Default value: <b>0.0.0.0</b>                                      |
| <b>LOCALDOMAIN</b> | Sets the domain name of the telephone on the network, as used by DNS.<br>May be assigned by DHCP.                                                                                                    |
| <b>WEB</b>         | Enables or disables access to the web server. Values available: ON or OFF<br>Default value: ON                                                                                                    |
| <b>STUN</b>        | Sets the IP address or URL for the STUN server that will be used to resolve STUN<br>requests. Leaving this field blank will disable the STUN facility.<br>Default value: BLANK                         |

Table 1. IP Settings

Next, under the **Network** heading, click on the SIP SETTINGS link to navigate to the **SIP Settings** page.

### SIP Settings Page

The **SIP Settings** page is used to view or change parameters specific to the SIP signaling protocol. GAI-Tronics VoIP telephones can hold details of up to four SIP proxies. If the telephone is unable to register or make a call, it can roll over to the next in a prioritized sequence.

There is a **SIP Info** page for each of the four possible endpoints, and a **General SIP Info** page containing details common to them all. The four endpoint pages are sub-pages of the **General SIP Info** page(shown in [Figure 2\)](#page-5-0) below.

For basic configurations, leave the SIP GENERAL PROXY PARAMETERS on the **General SIP Info** page to the configured defaults.

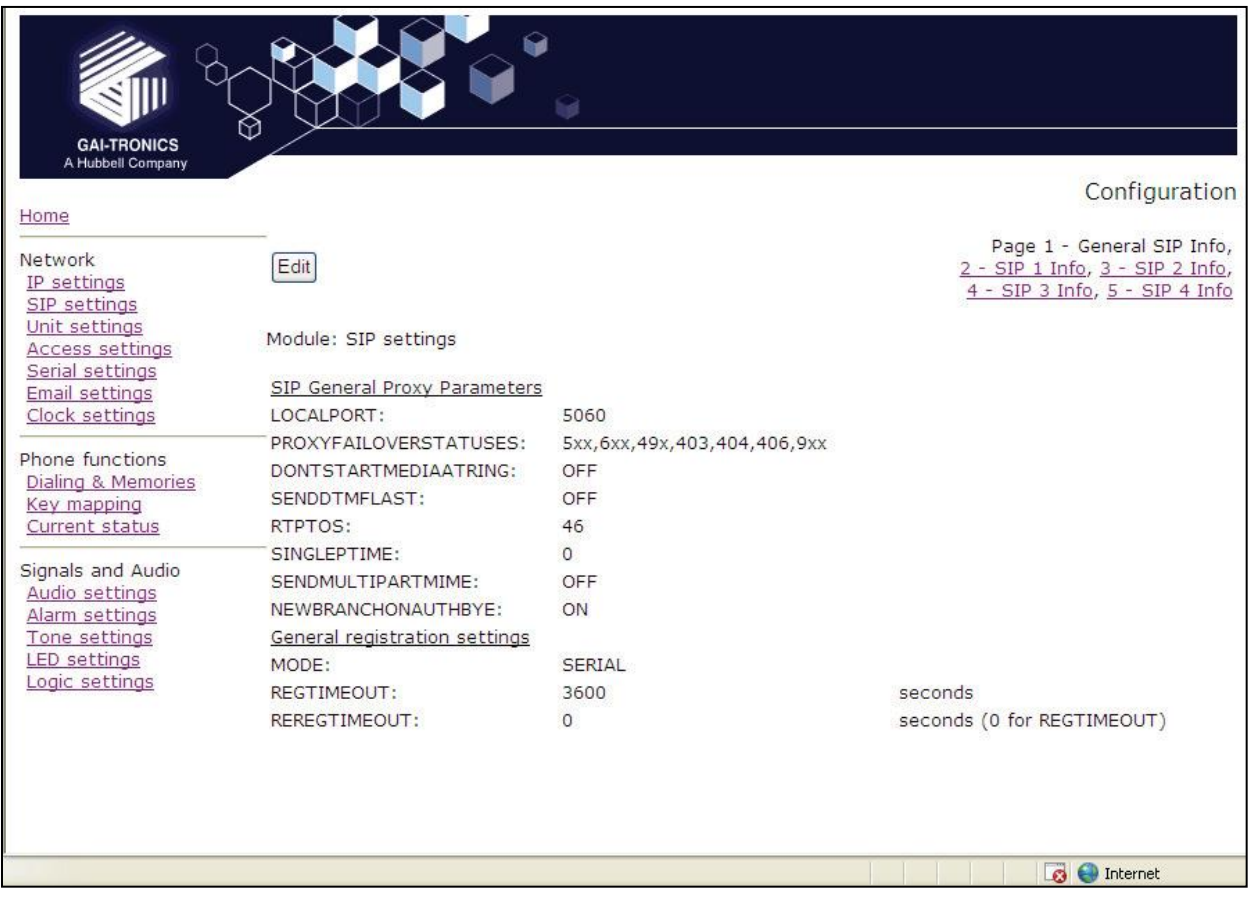

<span id="page-5-0"></span>Figure 2. General SIP Info Page

Click on the SIP 1 INFO link to navigate to the **SIP 1 Info** sub-page.

| <b>GAI-TRONICS</b><br>A Hubbell Company             |                                     |                |                                                                                                 |
|-----------------------------------------------------|-------------------------------------|----------------|-------------------------------------------------------------------------------------------------|
| Home                                                |                                     |                | Configuration                                                                                   |
| Network<br>IP settings<br>SIP settings              | Edit                                |                | Page 1 - General SIP Info,<br>2 - SIP 1 Info, 3 - SIP 2 Info,<br>4 - SIP 3 Info, 5 - SIP 4 Info |
| Unit settings<br>Access settings<br>Serial settings | Module: SIP settings                |                |                                                                                                 |
| <b>Email settings</b><br>Clock settings             | SIP 1 Parameters<br><b>LOCALID</b>  | 12345          |                                                                                                 |
| Phone functions                                     | <b>DOMAIN</b>                       | mydomain.com   |                                                                                                 |
| <b>Dialing &amp; Memories</b>                       | <b>PROXY</b>                        |                |                                                                                                 |
| Key mapping<br><b>Current status</b>                | <b>PROXYPORT</b><br><b>PRIORITY</b> | 5060<br>1      |                                                                                                 |
|                                                     | <b>REGISTRAR</b>                    |                |                                                                                                 |
| Signals and Audio<br>Audio settings                 | <b>REGISTRARPORT</b>                | 5060           |                                                                                                 |
| Alarm settings<br><b>Tone settings</b>              | <b>USERNAME</b>                     |                |                                                                                                 |
| <b>LED</b> settings<br>Logic settings               | <b>PASSWORD</b><br><b>ENDPOINT</b>  | <b>ENABLED</b> |                                                                                                 |
|                                                     |                                     |                |                                                                                                 |
|                                                     |                                     |                |                                                                                                 |
|                                                     |                                     |                |                                                                                                 |
|                                                     |                                     |                |                                                                                                 |
|                                                     |                                     |                |                                                                                                 |
|                                                     |                                     |                |                                                                                                 |

Figure 3. SIP 1 Settings Sub-Page

<span id="page-6-0"></span>The four SIP sub-pages are identical, and are used to set parameters for each of four possible proxies. For the basic configuration, only the first proxy needs to be configured. The parameters needed for basic configuration are listed in [Table 2.](#page-7-0)

Click the EDIT button to begin making changes. Click the APPLY & SAVE button to save your changes when complete.

<span id="page-7-0"></span>

| <b>Parameter</b>                      | <b>Function</b>                                                                                                    |
|---------------------------------------|----------------------------------------------------------------------------------------------------|
| <b>LOCALID &amp;</b><br><b>DOMAIN</b> | Together, these set the URI (uniform resource identifier) of the telephone. In the<br>example shown in Figure 3, the URI would be sip:12345@mydomain.com                                                             |
|                                       | These values are used in the To:, From:, and Contact: headers, and also in the<br>registration process with a registrar.                                                                                             |
|                                       | Any alphanumeric string is accepted.<br>Default values (both): BLANK                                                                                                    |
| <b>PROXY</b>                          | Sets the IP address or the FQDN of the SIP proxy server to be used for<br>incoming/outgoing calls.<br>Default value: BLANK                                                                                           |
| <b>PROXYPORT</b>                      | Sets the port number on the proxy used for SIP protocol signaling.<br>Default value: 5060                                                                                                    |
| <b>PRIORITY</b>                       | Sets the failover sequence among the four SIP sub-pages.<br>Set to 1.                                                                                                    |
| <b>REGISTRAR</b>                      | Sets the address of the Registrar, either as an IP address or FQDN. The registrar<br>address and the proxy may or may not be the same, but the address for<br>registration must be set here.<br>Default value: BLANK |
| <b>REGISTRARPORT</b>                  | Sets the port number where the requests will be sent.<br>Default value: 5060 or unspecified.                                                                                                    |
| <b>USERNAME</b>                       | Sets the username for the registrar authorization realm.<br>Default value: <b>BLANK</b>                                                                                                    |
| <b>PASSWORD</b>                       | Sets the password for the registrar authorization realm.<br>Default value: BLANK                                                                                                    |

Table 2. SIP 1 Parameters (for Basic Configuration)

Next, under the **Network** heading, click the UNIT SETTINGS link to navigate to the **Unit Settings** page.

Default value: **ENABLED** for SIP1 (All others: **DISABLED**).

**ENDPOINT** Sets whether the sub-page is ENABLED or DISABLED.

### Unit Settings Page

The **Unit Settings** page is used to set parameters for how the unit interfaces to the network, including configuration file updates.

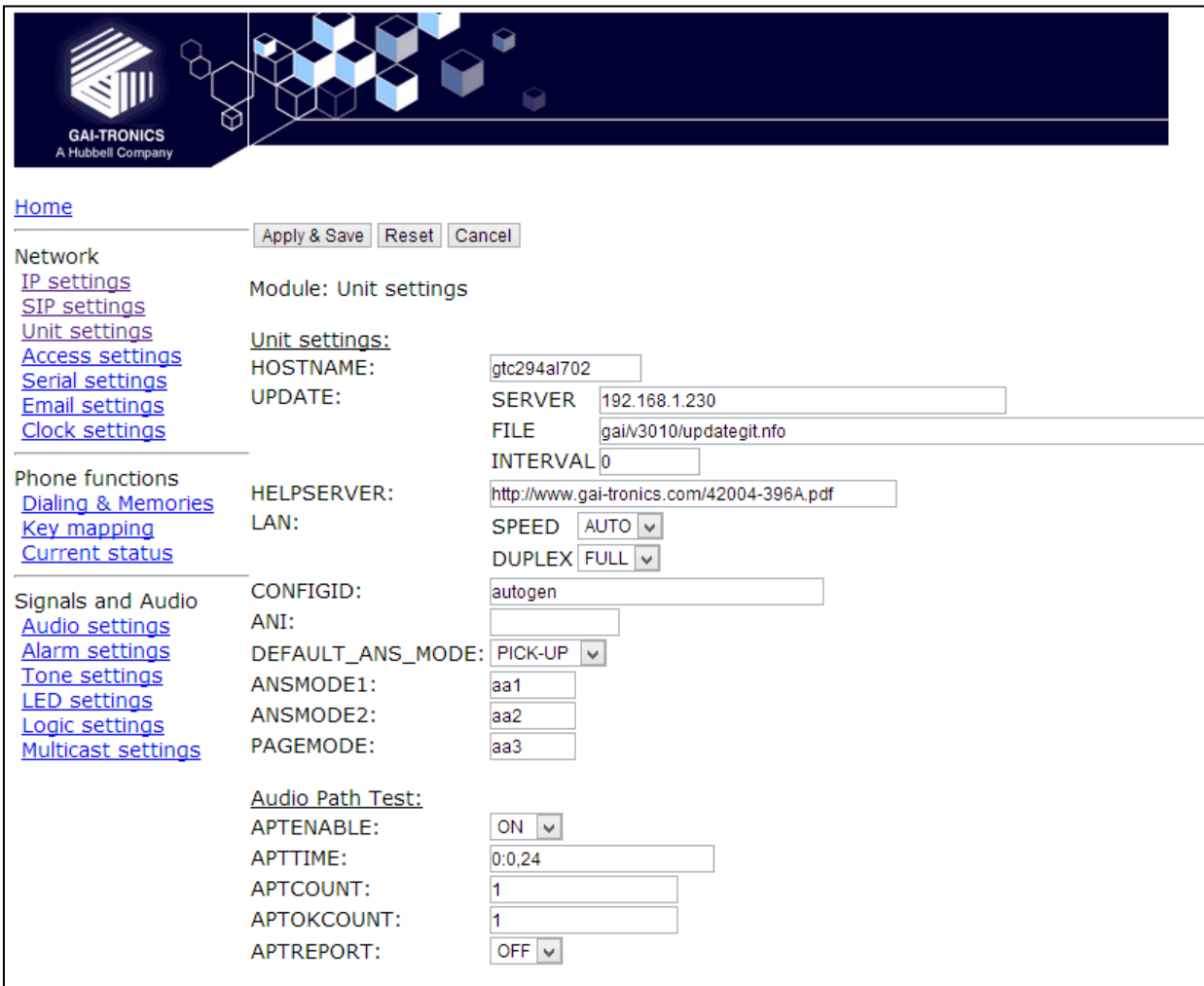

Figure 4. Unit Settings Page

<span id="page-8-0"></span>[Table 3](#page-9-0) lists the parameters to be completed for the basic configuration. The parameters shown in [Figure](#page-8-0)   $\frac{4}{4}$  $\frac{4}{4}$  $\frac{4}{4}$  but not listed in the table are for advanced configurations.

Click on the EDIT button to begin making changes. Click on the APPLY & SAVE button to save your changes.

<span id="page-9-0"></span>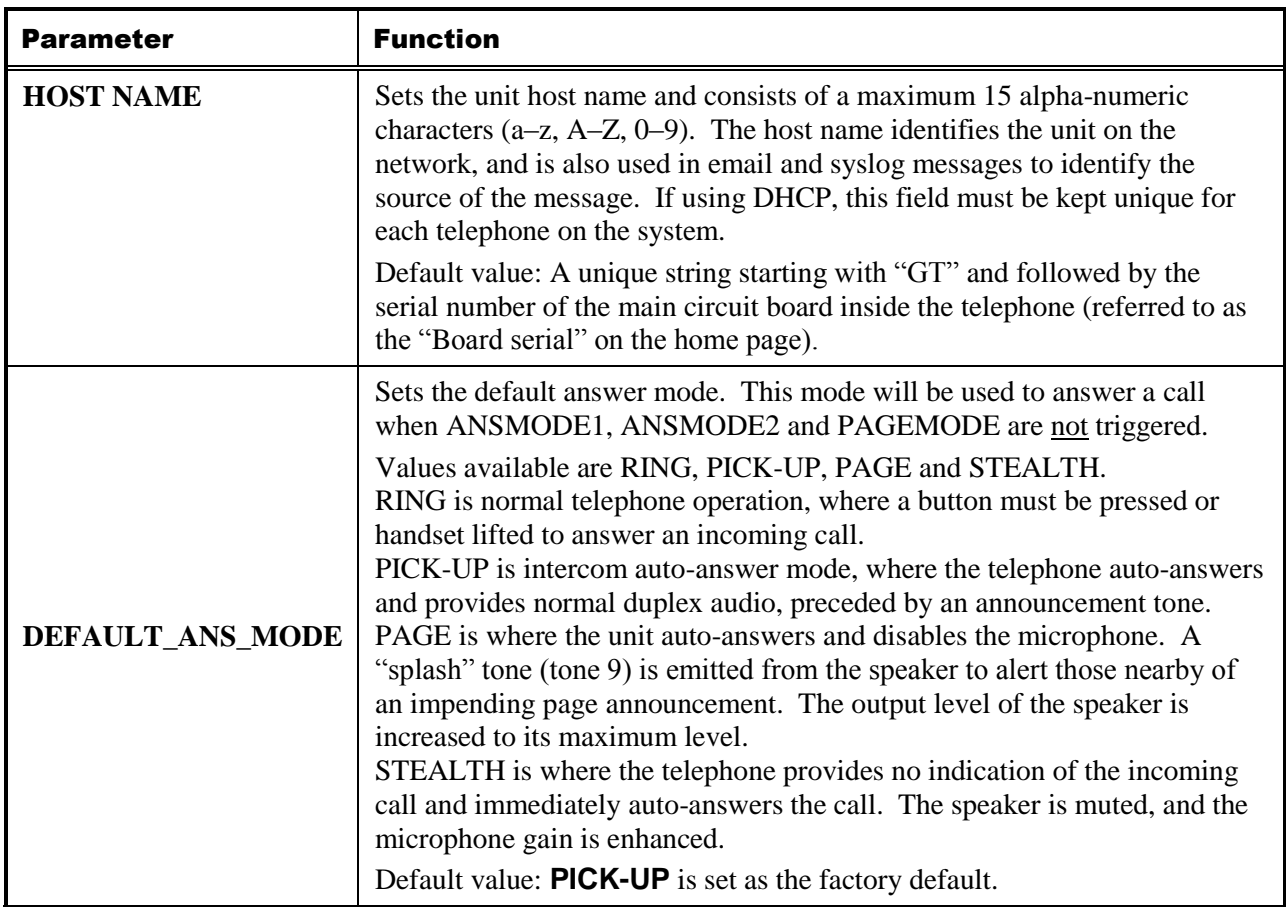

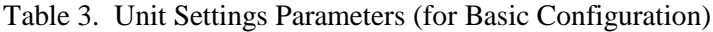

#### Audio Path Test (APT) Parameters (On the Unit Settings Page)

The purpose of APT is to send a specific audio tone from the earpiece or speaker of a telephone and then check that it is correctly received by the microphone. This will then verify that both microphone and speaker are functioning. APT is enabled as a factory default but must be turned on to function.

APT appears as an alarm on the **ALARMS** page, and can be set to report via Syslog and/or email like any other alarm, with some differences as listed below. The test can be set to run automatically or triggered manually using the parameter controls listed in [Table 4.](#page-10-0)

<span id="page-10-0"></span>

| <b>Parameter</b>  | <b>Function</b>                                                                                                    |
|-------------------|----------------------------------------------------------------------------------------------------|
| <b>APTENABLE</b>  | Sets whether APT is ON or OFF.                                                                                                    |
| <b>APTTIME</b>    | Sets a start time (24-hour clock) and test interval (in hours). This field should<br>contain: first, the time in hours and minutes separated by a colon (:) followed<br>by a comma (,) followed by the interval in hours (range $1-24$ ).<br>Automatic testing will start at the specified time and repeat every specified<br>interval until 00:00 midnight the next day.<br>The cycle will then repeat the next day and so on. |
|                   | Default: 00:00,24 meaning that the test will perform once per day at<br>midnight.                                                                                                    |
| <b>APTCOUNT</b>   | Sets the number of tests that will be performed at each interval.<br>Range is $1-10$ .                                                                                                    |
|                   | Default: <b>1</b> (but it can be increased to repeat the test at each interval.)                                                                                                    |
| <b>APTOKCOUNT</b> | Sets the number of tests that must pass at each interval to be classed as a<br>successful test. APTOKCOUNT must always be $\leq$ APTCOUNT.<br>For example, if APTCOUNT were set to 3 and APTOKCOUNT to 2, the test<br>would be deemed to have passed if 2 pass readings out of 3 were recorded.<br>This feature is to allow for potential disruption in areas of high ambient noise.<br>Default value: 1                        |
|                   |                                                                                                    |
| <b>APTREPORT</b>  | Sets whether or not APT will send reports every time the test passes.<br>Normal alarms only report if they change state. Setting APTREPORT to ON<br>will cause the telephone to send a regular report confirming that its acoustic<br>components are healthy.                                                                                                    |
|                   | By inference, this report also confirms that the telephone is powered, running<br>and connected to the network, so it also provides a useful general health<br>check.<br>If the test fails, the telephone will not send repeated reports until at least                                                                                                    |
|                   | APTOKCOUNT tests pass again.                                                                                                    |
| <b>APTNOW</b>     | APT now will start an APT test within 60 seconds. This button will only start<br>a test if APTENABLE is set to ON.                                                                                                    |

Table 4. APT Parameters

Next, under the **Network** heading, click the CLOCK SETTINGS link to navigate to the **Clock Settings** page.

### Clock Settings Page

The telephones do not include a battery-backed real time clock, but will keep time based on updates from an SNTP server. Adjustments for daylight savings time can be made by setting DST start and end dates and times. The **Clock Settings** page is used to set the required parameters.

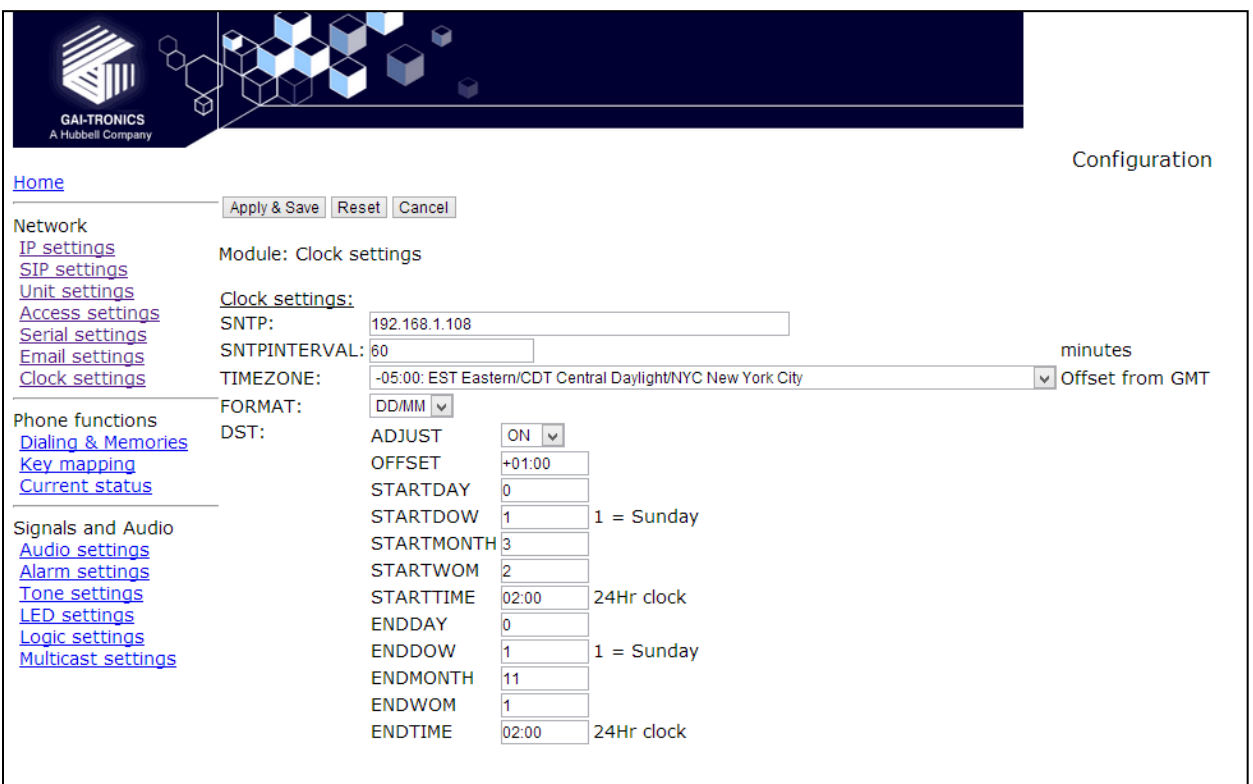

Figure 5. Clock Setting Page

[Table 5](#page-11-0) lists the parameters to be completed for the basic configuration. Click the EDIT button to begin making changes.

Click the APPLY & SAVE button to save your changes when complete.

<span id="page-11-0"></span>

| <b>Parameter</b>    | <b>Function</b>                                                                   |
|---------------------|-----------------------------------------------------------------------------------|
| <b>SNTP</b>         | Sets the address for the SNTP server to be used, as an IP address or a FQDN.      |
| <b>SNTPINTERVAL</b> | Sets the interval, in minutes, between SNTP update requests.<br>Default value: 60 |
| <b>TIMEZONE</b>     | Sets the current time zone for local time from a dropdown list.                   |
| <b>FORMAT</b>       | Sets the date format to either US (MM/DD) or UK (DD/MM) style.                    |

Table 5. Clock Setting Parameters (for Basic Configuration)

The remaining parameters on this page set the behavior of the internal clock for daylight savings time (DST), but these are not required for the basic configuration.

Next, under the **Phone Functions** heading, click the DIALING & MEMORIES link to navigate to the first **Dialing and Memory** page.

### Dialing & Memories Pages

The **Dialing & Memories** pages are used to set various "dialing" actions, i.e., how the telephone initiates calls. Depending on the model, the telephone front panel may have a numeric keypad, memory buttons, both, or neither. The numeric telephone keypad is used to enter a number (user ID) one digit at a time, whereas memory buttons or the hookswitch of an Autodial Telephone refer to complete, predetermined numbers/users.

Each memory button is assigned a memory list, consisting of one or more memories. Calls initiated by pressing that memory button automatically divert to the next number in the list if the call fails to be answered.

#### Memories and Comfort Strings Sub-page

The telephone can store 20 call destinations, as shown on the first **Dialing & Memories** page (shown in [Figure 6\)](#page-12-0).

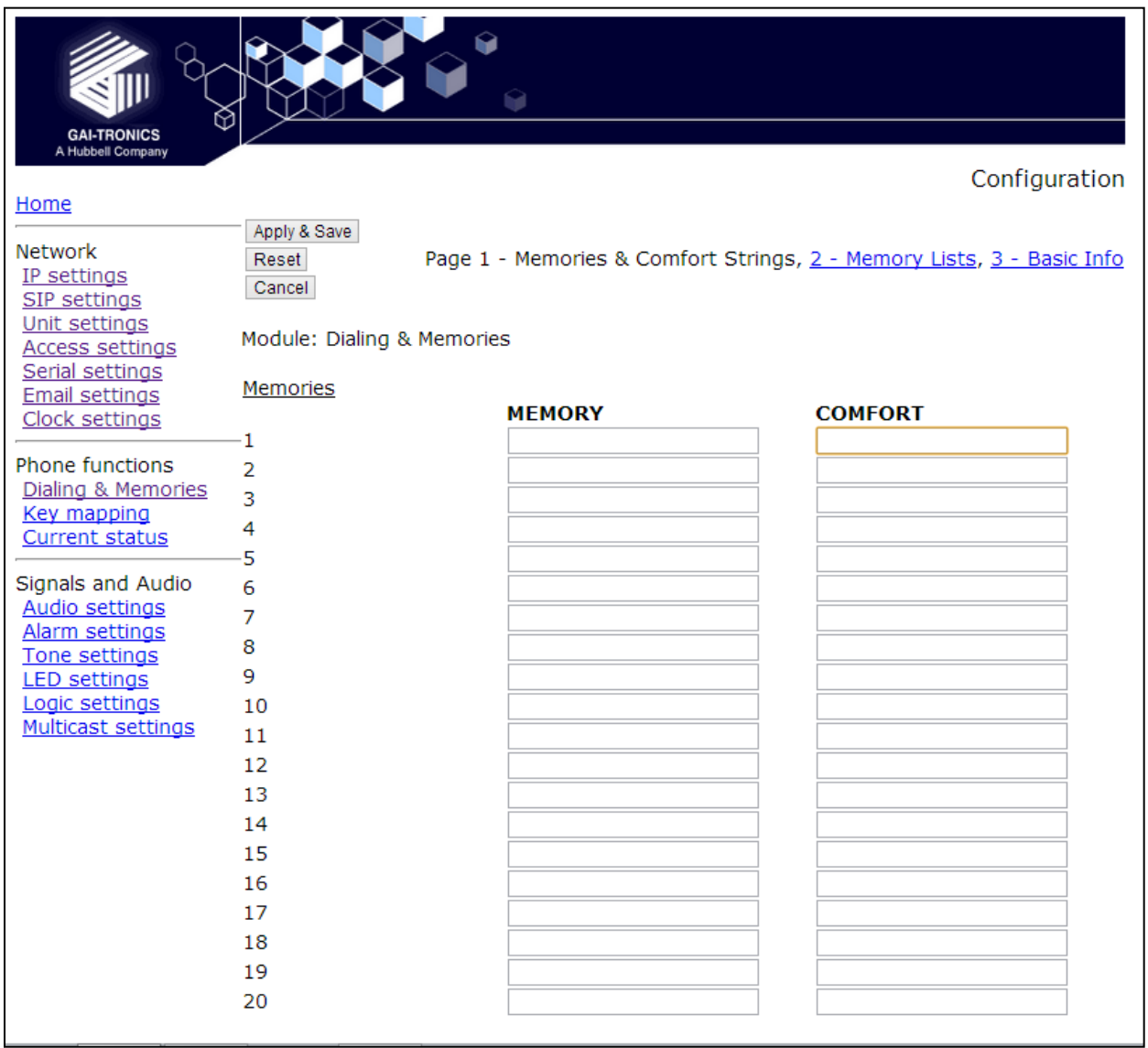

<span id="page-12-0"></span>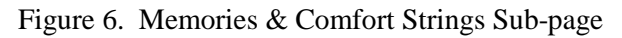

The telephone auto-dial memory buttons are pre-configured from the factory. Only the destination telephone numbers or addresses (Memory) must be entered. The Comfort String can also be configured, if desired.

Click the EDIT button to begin making changes. Click the APPLY & SAVE button to save your changes when complete.

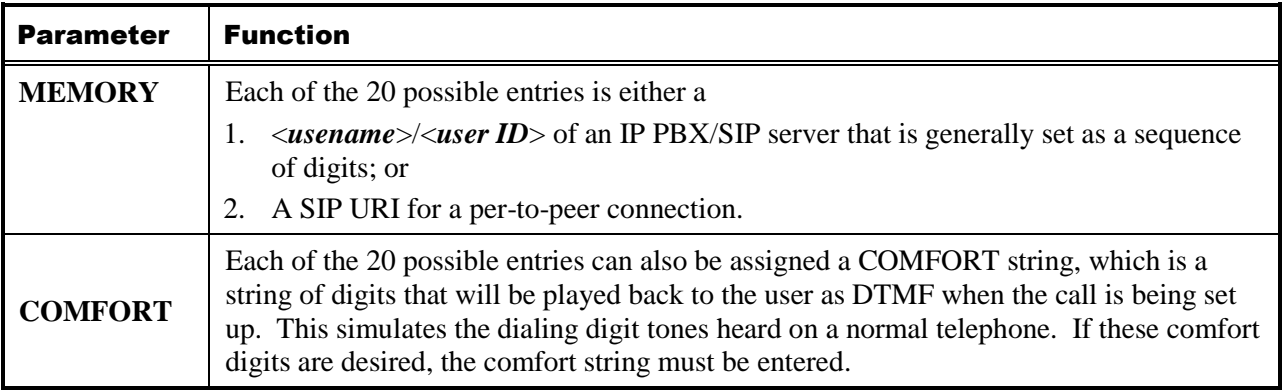

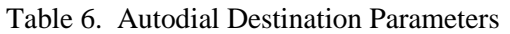

**NOTE:** These memories (telephone numbers or addresses) are not assigned directly to the hookswitch or EMERGENCY button. They must be set up in the **Memory Lists** sub-page. Click on the **Memory Lists** link to navigate to the **Memory Lists** sub-page.

#### Memory Lists Sub-page

Memory Lists are strings of Memories (telephone numbers or addresses assigned on the Memories and Comfort Strings Sub-page) that the telephone will call in sequence when the associated button is pressed.

The telephone can hold up to 11 memory lists  $(0-10)$ . List 0 is the Emergency List and is mapped to a button designated as EMERGENCY, if the telephone is so equipped.

| Configuration - Microsoft Internet Explorer                                               |                            |                                                                                                    |                                                                       | $-12$ $\times$                    |
|-------------------------------------------------------------------------------------------|----------------------------|----------------------------------------------------------------------------------------------------|-----------------------------------------------------------------------|-----------------------------------|
| Favorites Tools<br>File<br>Edit<br>View                                                   | Help                       |                                                                                                    |                                                                       | Æ                                 |
| $ \bm{z} $<br>G<br>×<br>Back -                                                            | ⊙                          | Search $\sqrt{\phantom{a}}$ Favorites $\bigotimes \bigg  \bigotimes \cdots \bigg _{\infty}$ $\bigotimes \bigg  \bigotimes \cdots \bigg $ | $\circledcirc$                                                        |                                   |
| Address et http://192.168.1.2/config/module.html                                          |                            |                                                                                                    |                                                                       | ⊡ ⋺⋴<br>Links <sup>&gt;&gt;</sup> |
| M<br><b>GAI-TRONICS</b>                                                                   |                            | 0                                                                                                    |                                                                       |                                   |
| A Hubbell Company                                                                         |                            |                                                                                                    | Configuration                                                         |                                   |
| Home                                                                                      |                            |                                                                                                    |                                                                       |                                   |
| Network                                                                                   | Apply & Save               | Reset  <br>Cancel                                                                                                    | Page 1 - Memories & Comfort Strings, 2 - Memory Lists, 3 - Basic Info |                                   |
| IP settings<br>SIP settings<br>Unit settings<br><b>Access settings</b><br>Serial settings | Module: Dialing & Memories |                                                                                                    |                                                                       |                                   |
| Email and Syslog settings<br>Clock settings                                               | List                       | WAKEANDDIAL                                                                                                    | <b>LIST</b>                                                           |                                   |
| Phone functions<br><b>Dialing &amp; Memories</b>                                          | 0                          | $OFF$ $\blacktriangleright$                                                                                                    |                                                                       |                                   |
| Key mapping<br><b>Current status</b>                                                      | $\mathbf 1$                | OFF                                                                                                    |                                                                       |                                   |
| Signals and Audio                                                                         | $\overline{2}$             | $OFF$ $\blacktriangledown$                                                                                                    | 2                                                                     |                                   |
| Audio settings<br>Alarm settings                                                          | з                          | $OFF$ $\blacktriangledown$                                                                                                    | ╔                                                                     |                                   |
| Tone settings<br><b>LED</b> settings                                                      | $\overline{4}$             | $OFF$ $\blacktriangledown$                                                                                                    | 4                                                                     |                                   |
| Logic settings                                                                            | 5                          | $OFF$ $\blacktriangledown$                                                                                                    | 5                                                                     |                                   |
|                                                                                           | 6                          | $OFF$ $\blacktriangleright$                                                                                                    | 16                                                                    |                                   |
|                                                                                           | 7                          | $OFF$ $\blacktriangleright$                                                                                                    | 17                                                                    |                                   |
|                                                                                           | 8                          | $ $ OFF $ $ $\overline{}$ $ $                                                                                                    | 8                                                                     |                                   |
|                                                                                           | 9                          | $OFF$ $\blacktriangleright$                                                                                                    | 9                                                                     |                                   |
|                                                                                           | 10                         | $ $ OFF $\blacktriangledown$                                                                                                    | $\sqrt{10}$                                                           |                                   |
|                                                                                           |                            |                                                                                                    |                                                                       | $\overline{\phantom{a}}$          |
| Done                                                                                      |                            |                                                                                                    |                                                                       | <b>O</b> Internet                 |

Figure 7. Memories Lists Sub-Page

A list can also be set to activate as soon as the handset is lifted if the telephone is to have auto-dial capability(See the [Basic Info Sub-page](#page-15-0) section for further information).

Click the EDIT button to begin making changes. Click the APPLY & SAVE button to save your changes when complete.

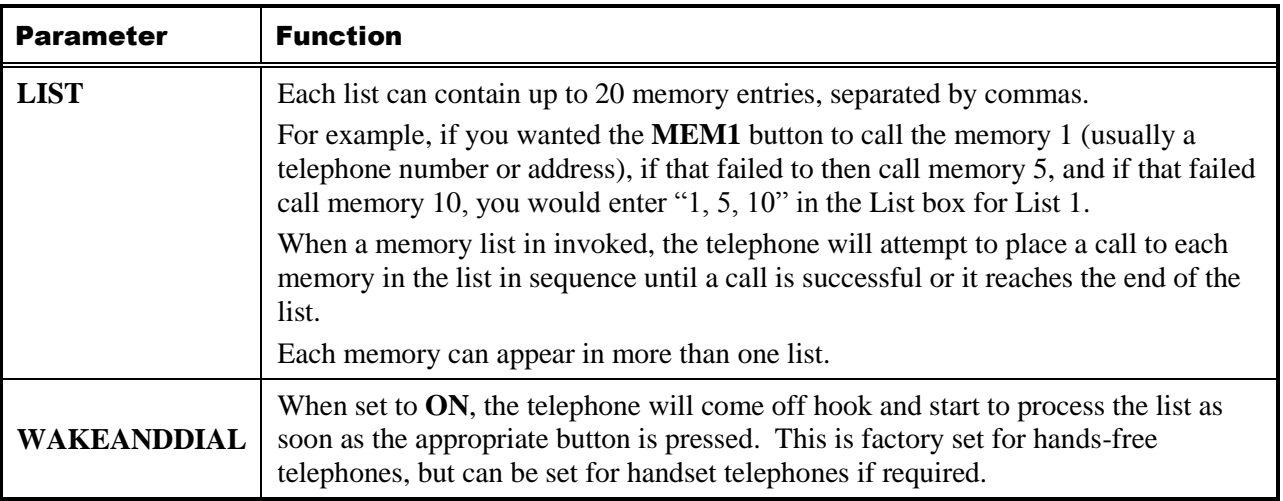

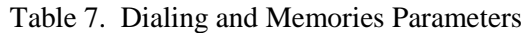

Next, click on the BASIC INFO link to navigate to the **Basic Info** sub-page.

#### <span id="page-15-0"></span>Basic Info Sub-page

This page is used to edit an additional parameter (**OFFHOOK**) for the dialing configuration. This parameter is factory configured for most of the telephone models covered by this manual and does not require modification.

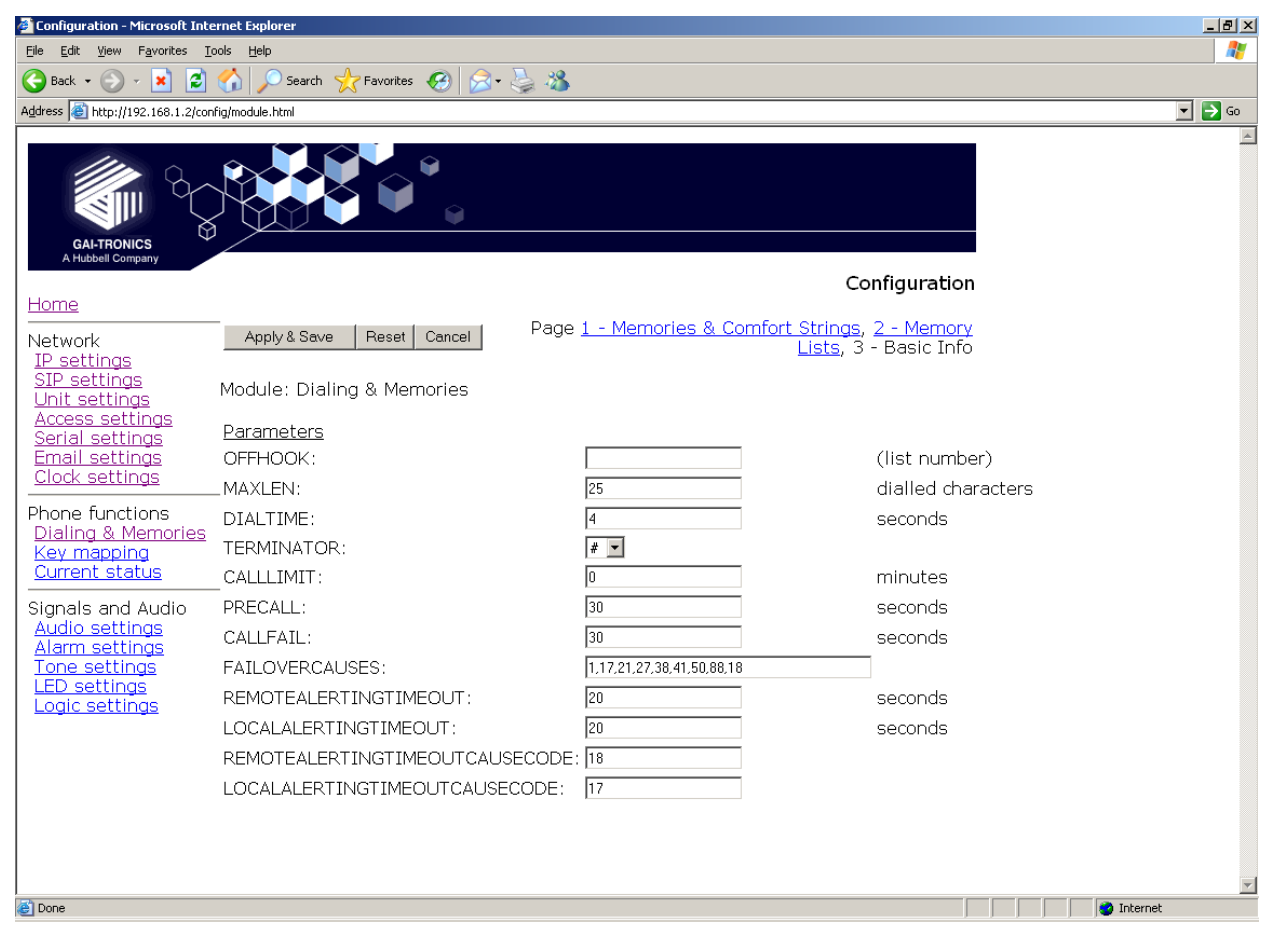

Figure 8. Basic Info Sub-page

<span id="page-15-1"></span>The remaining parameters shown in [Figure 8,](#page-15-1) but not listed in [Table 8,](#page-15-2) are for advanced configurations and should NOT be changed from the factory defaults.

Click on the EDIT button to begin making a change. Click on the APPLY & SAVE button to save your change.

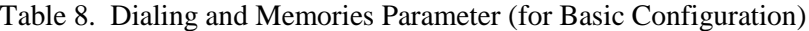

<span id="page-15-2"></span>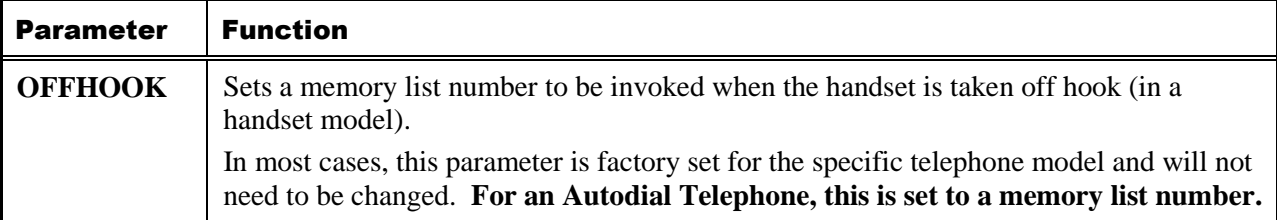

Next, under the **Signals & Audio** heading, click on the AUDIO SETTINGS link to navigate to the **Audio Settings** page.

## Audio Settings Page

This page sets various audio parameters within the telephone CODEC.

| <b>GAI-TRONICS</b><br>A Hubbell Company                                                              |                                 |                                                                                                    |                                                                       |
|----------------------------------------------------------------------------------------------------|---------------------------------|----------------------------------------------------------------------------------------------------|-----------------------------------------------------------------------|
|                                                                                                    |                                 |                                                                                                    | Configuration                                                         |
| Home                                                                                                 | Apply & Save Reset Cancel       |                                                                                                    |                                                                       |
| <b>Network</b><br>IP settings<br>SIP settings                                                        | Module: Audio settings          |                                                                                                    |                                                                       |
| Unit settings<br><u>Access settings</u>                                                              | Audio & Codec<br>Parameters     |                                                                                                    |                                                                       |
| Serial settings<br>Email settings<br>Clock settings                                                  |                                 |                                                                                                    | $1 = G711A$<br>$2 = 6711u$<br>$3 = 6722$                              |
| <b>Phone functions</b><br>Dialing & Memories                                                         | CODEC:                          | 4.1.2.3                                                                                                | $4 = 6729$<br>5=G7231-6.3<br>$6 = 67231 - 5.3$                        |
| Key mapping<br><b>Current status</b>                                                                 | SAMPLE:                         | $G711$ 20 $\sqrt{ms}$<br>$G722$ 20 $\sqrt{ms}$                                                         |                                                                       |
| Signals and Audio<br><b>Audio settings</b><br>Alarm settings<br>Tone settings<br><b>LED</b> settings | <b>FRAMES:</b>                  | $G729$ 20 $\sqrt{ms}$<br>G711<br>40<br>$\vee$ fpp<br>G722<br>$\vee$ fpp<br>20<br>G729<br>fpp<br>2<br>v |                                                                       |
| Logic settings<br>Multicast settings                                                                 | VAD:<br>DTMF:                   | G72311<br>fpp<br>OFF $\vert \vee$<br>RFC2833 V                                                         |                                                                       |
|                                                                                                    | DTMFPT:                         | 96                                                                                                    | $96 - 127$<br>96 For RFC2833 Sect 3.14<br>101 for CISCO compatability |
|                                                                                                    | DTMFPLAYBACK:<br>HANDSETVOLUME: | OFF $\vert \vee$<br>8                                                                                  |                                                                       |
|                                                                                                    | HANDSFREEVOLUME:                | 10                                                                                                    |                                                                       |
|                                                                                                    | RINGERVOLUME:<br>LINEVOLUME:    | 12<br>з                                                                                                |                                                                       |
|                                                                                                    | <b>HANDSETGAIN:</b>             | 8                                                                                                    |                                                                       |
|                                                                                                    | HANDSFREEGAIN:                  | 6                                                                                                    |                                                                       |
|                                                                                                    | LINEGAIN:                       | з                                                                                                    |                                                                       |
|                                                                                                    | JITTERMIN:<br>JITTERMAX:        | 30<br>80                                                                                               |                                                                       |
|                                                                                                    | SIDETONE:                       | OFF $\vert \vee$                                                                                       |                                                                       |
|                                                                                                    | SIDETONELEVEL:                  | 177                                                                                                    |                                                                       |
|                                                                                                    |                                 |                                                                                                    |                                                                       |

Figure 9. Audio Settings Page

<span id="page-16-0"></span>[Table 9](#page-17-0) lists the parameters to be completed for the basic configuration. The parameters shown in Figure [9](#page-16-0) but not listed in the table are for advanced configurations.

Click on the EDIT button to begin making changes. Click on the APPLY & SAVE button to save your changes.

<span id="page-17-0"></span>

| <b>Parameter</b>       | <b>Function</b>                                                                                                    |  |
|------------------------|----------------------------------------------------------------------------------------------------|--|
| <b>HANDSETVOLUME</b>   | If the telephone is a handset model, this parameter sets the handset earpiece<br>volume. The range is $1-9$ .<br>NOTE: If the telephone is a hands-free model, this setting has no effect. |  |
| <b>HANDSFREEVOLUME</b> | If the telephone is a hands-free model, this parameter sets the speaker<br>volume. The range is $1-12$ .<br><b>NOTE:</b> If the telephone is a handset model, this setting has no effect.  |  |
| <b>HANDSETGAIN</b>     | If the telephone is a handset model, this parameter sets the handset<br>microphone gain. The range is $1-8$ .<br>NOTE: If the telephone is a hands-free model, this setting has no effect. |  |
| <b>HANDSFREEGAIN</b>   | If the telephone is a hands-free model, this parameter sets the microphone<br>gain. The range is $1-8$ .<br><b>NOTE:</b> If the telephone is a handset model, this setting has no effect.  |  |

Table 9. Audio Settings Parameters (for Basic Configuration)

Next, under the **Signals & Audio** heading, click on the MULTICAST SETTINGS link to navigate to the **Multicast Settings** page or the **Logic Settings** page. Accessing both pages may be required, depending on the desired operation.

## Multicast Settings Page

Multicast allows a single audio stream to be sent to multiple endpoints simultaneously to achieve multipoint broadcasts or public address functionality over IP. This is only applicable to telephones with a loud-speaking capability, such as hands-free units.

#### **NOTES:**

- Multicast requires the use of a SIP server that specifically supports it, and each endpoint (i.e., telephone) must be individually configured to receive multicast packets.
- When making a multicast call, the SIP server will send a paging request to a specific IP address and expect multiple phones to accept and play the subsequent audio.
- The GAI-Tronics telephone can be programmed with up to eight multicast IP addresses to allow the receipt of multicasts from different sources or to enable zoning of multicasts.
- Each multicast address can be assigned a priority to define which can override which.
- Although multicast is factory enabled, a telephone can still make and receive normal calls. Normal calls can also be assigned a priority level, defining whether calls can override multicasts or vice versa.

| <b>GAI-TRONICS</b><br>A Hubbell Company                                               |                                   |                       |                                 |   |                               | Configuration |
|---------------------------------------------------------------------------------------|-----------------------------------|-----------------------|---------------------------------|---|-------------------------------|---------------|
| Home                                                                                  |                                   |                       |                                 |   |                               |               |
| Network<br>IP settings                                                                | Edit                              |                       |                                 |   |                               |               |
| SIP settings<br>Unit settings<br>Access settings<br>Serial settings<br>Email settings | Module: Multicast settings        |                       |                                 |   |                               |               |
| Clock settings                                                                        | Multicast:                        |                       |                                 |   |                               |               |
| <b>Phone functions</b><br>Dialing & Memories                                          | <b>TIMEOUT:</b><br>SPEAKERVOLUME: | 1<br>3                | Time before new stream allowed. |   |                               |               |
| Key mapping                                                                           | Override level:                   | 0                     |                                 |   |                               |               |
| <b>Current status</b>                                                                 |                                   | <b>ADDRESS FILTER</b> |                                 |   | PRIORITY OUTPUT1 OUTPUT2 TONE |               |
| Signals and Audio                                                                     | 1                                 |                       | 0.0.0.0:255.255.255.255         | 0 | DISABLED DISABLED DISABLED    |               |
| Audio settings                                                                        | 2                                 |                       | 0.0.0.0:255.255.255.255         | 0 | DISABLED DISABLED DISABLED    |               |
| Alarm settings                                                                        | з                                 |                       | 0.0.0.0:255.255.255.255         | 0 | DISABLED DISABLED DISABLED    |               |
| Tone settings<br><b>LED</b> settings                                                  | 4                                 |                       | 0.0.0.0:255.255.255.255         | 0 | DISABLED DISABLED DISABLED    |               |
| Logic settings                                                                        | 5                                 |                       | 0.0.0.0:255.255.255.255         | 0 | DISABLED DISABLED DISABLED    |               |
| Multicast settings                                                                    | 6                                 |                       | 0.0.0.0:255.255.255.255         | o | DISABLED DISABLED DISABLED    |               |
|                                                                                       | 7                                 |                       | 0.0.0.0:255.255.255.255         | 0 | DISABLED DISABLED DISABLED    |               |
|                                                                                       | 8                                 |                       | 0.0.0.0:255.255.255.255         | o | DISABLED DISABLED DISABLED    |               |

Figure 10. Multicast Settings Page

Click the EDIT button to begin making changes. Click the APPLY & SAVE button to save your changes when complete.

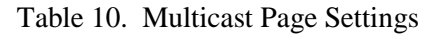

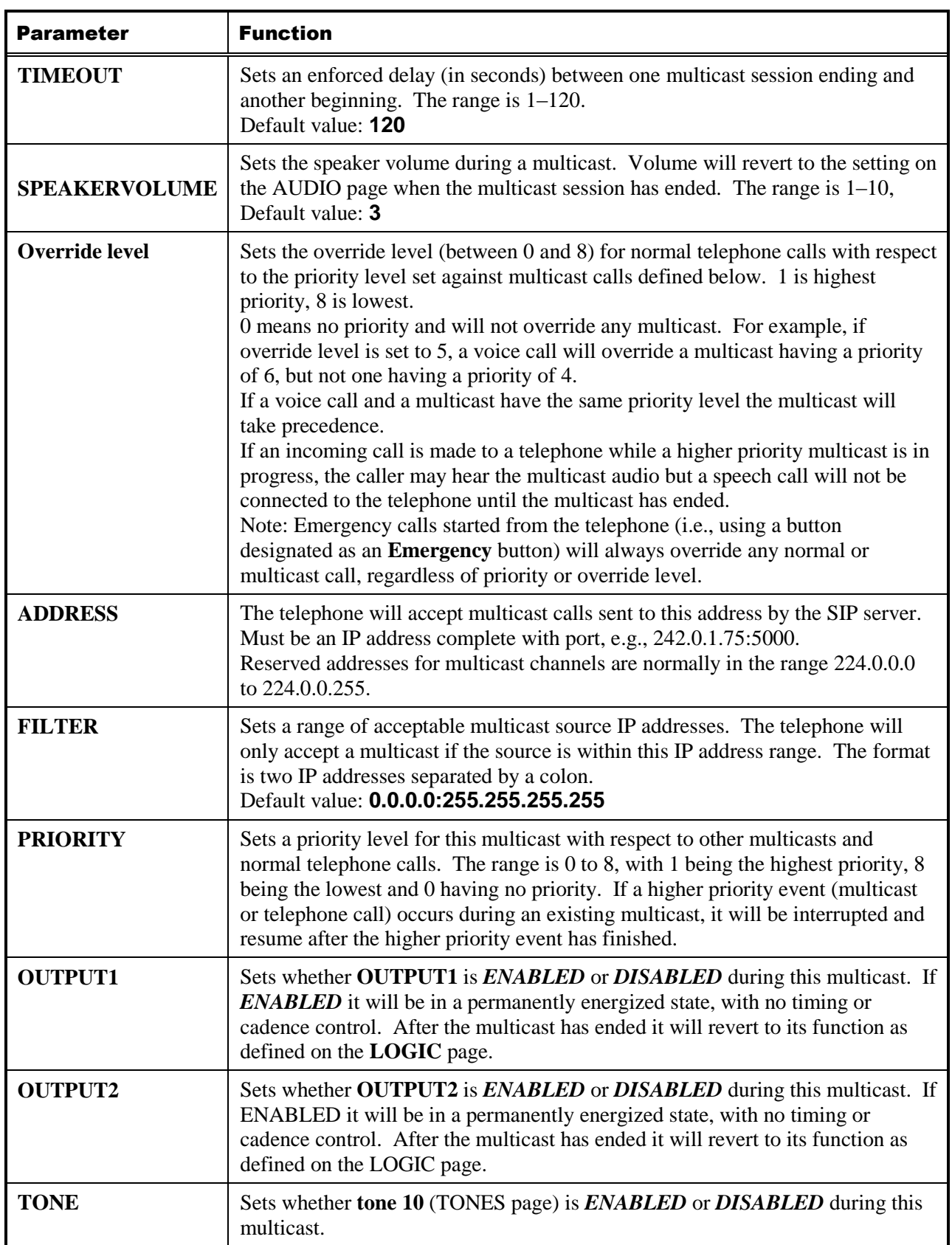

## Logic Settings Page

The Logic Settings page sets the operation of the four auxiliary inputs and the two volt-free contact outputs.

| Configuration - Microsoft Internet Explorer                                                           |                                              |                                           |                                          |                    |                     |                       |                   | $-1$ $-1$ $\times$        |
|----------------------------------------------------------------------------------------------------|----------------------------------------------|-------------------------------------------|------------------------------------------|--------------------|---------------------|-----------------------|-------------------|---------------------------|
| Favorites Tools Help<br>View<br>File<br>Edit                                                          |                                              |                                           |                                          |                    |                     |                       |                   | $\ddot{\phantom{r}}$      |
| e<br>Q<br>$ \mathbf{x} $<br>Back +                                                                    | O                                            | Search $\sqrt{ }$ Favorites $\{G\}$       | $\overline{w}$ .<br>$7 - 6$              | $\circledcirc$     |                     |                       |                   |                           |
| Address   http://192.168.1.2/config/module.html?MODULE=LOGIC                                          |                                              |                                           |                                          |                    |                     | $\blacktriangleright$ | $\rightarrow$ Go  | Links <sup>&gt;&gt;</sup> |
| M<br><b>GAI-TRONICS</b><br>A Hubbell Company                                                          |                                              | Ω                                         |                                          |                    |                     |                       |                   | $\triangleq$              |
|                                                                                                    |                                              |                                           |                                          |                    |                     | Configuration         |                   |                           |
| Home<br>Network<br>IP settings<br>SIP settings<br>Unit settings<br>Access settings<br>Serial settings | $E$ dit<br>Module: Logic settings<br>Inputs: |                                           |                                          |                    |                     |                       |                   |                           |
| <b>Email and Syslog settings</b>                                                                      |                                              | <b>DETECT</b>                             | <b>SENSE</b>                             | <b>SYSLOG</b>      | MAIL                | <b>MSG</b>            |                   |                           |
| Clock settings                                                                                        | INPUT1                                       | <b>NONE</b>                               | <b>NORMAL</b>                            | OFF                | OFF                 |                       |                   |                           |
| Phone functions<br>Dialing & Memories<br>Key mapping<br>Current status                                | INPUT2<br>INPUT3<br>INPUT4                   | <b>NONE</b><br><b>NONE</b><br><b>NONE</b> | NORMAL<br><b>NORMAL</b><br><b>NORMAL</b> | OFF.<br>OFF<br>OFF | OFF.<br>OFF<br>OFF. |                       |                   |                           |
| Signals and Audio                                                                                     |                                              |                                           |                                          |                    |                     |                       |                   |                           |
| Audio settings<br>Alarm settings                                                                      | Outputs:                                     |                                           | <b>TIMER</b>                             | CADENCE            | <b>GENERATE</b>     |                       |                   |                           |
| Tone settings<br><b>LED</b> settings                                                                  | OUTPUT1                                      | 3                                         | 10:0                                     |                    | OFF                 |                       |                   |                           |
| Logic settings                                                                                        | OUTPUT2                                      | 3                                         | 10:0                                     |                    | OFF                 |                       |                   |                           |
| 画                                                                                                    |                                              |                                           |                                          |                    |                     |                       | <b>C</b> Internet | $\overline{\phantom{a}}$  |

Figure 11. Logic Setting Page

### Inputs

<span id="page-20-0"></span>The four auxiliary inputs are activated by connecting the relevant input terminal to a common terminal via a volt-free contact. See the appropriate installation guide for connection details and electrical specifications. If the contact is open, the input is normally deemed to be ON, and if the contact is closed it is deemed to be OFF. The sense can be inverted, see [Table 11](#page-20-0) below:

Table 11. Input Contact Open/Close Sense Configuration

| <b>External Contact</b> | Sense Normal | <b>Sense Invert</b> |  |
|-------------------------|--------------|---------------------|--|
| Open                    | OΝ           | OFF                 |  |
| Closed                  | OFF          | ΩN                  |  |

The auxiliary inputs can be configured to report their status to a remote site using two methods:

- Syslog output over TCP
- SMTP mail message

For each input, the following parameters can be set:

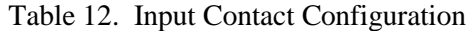

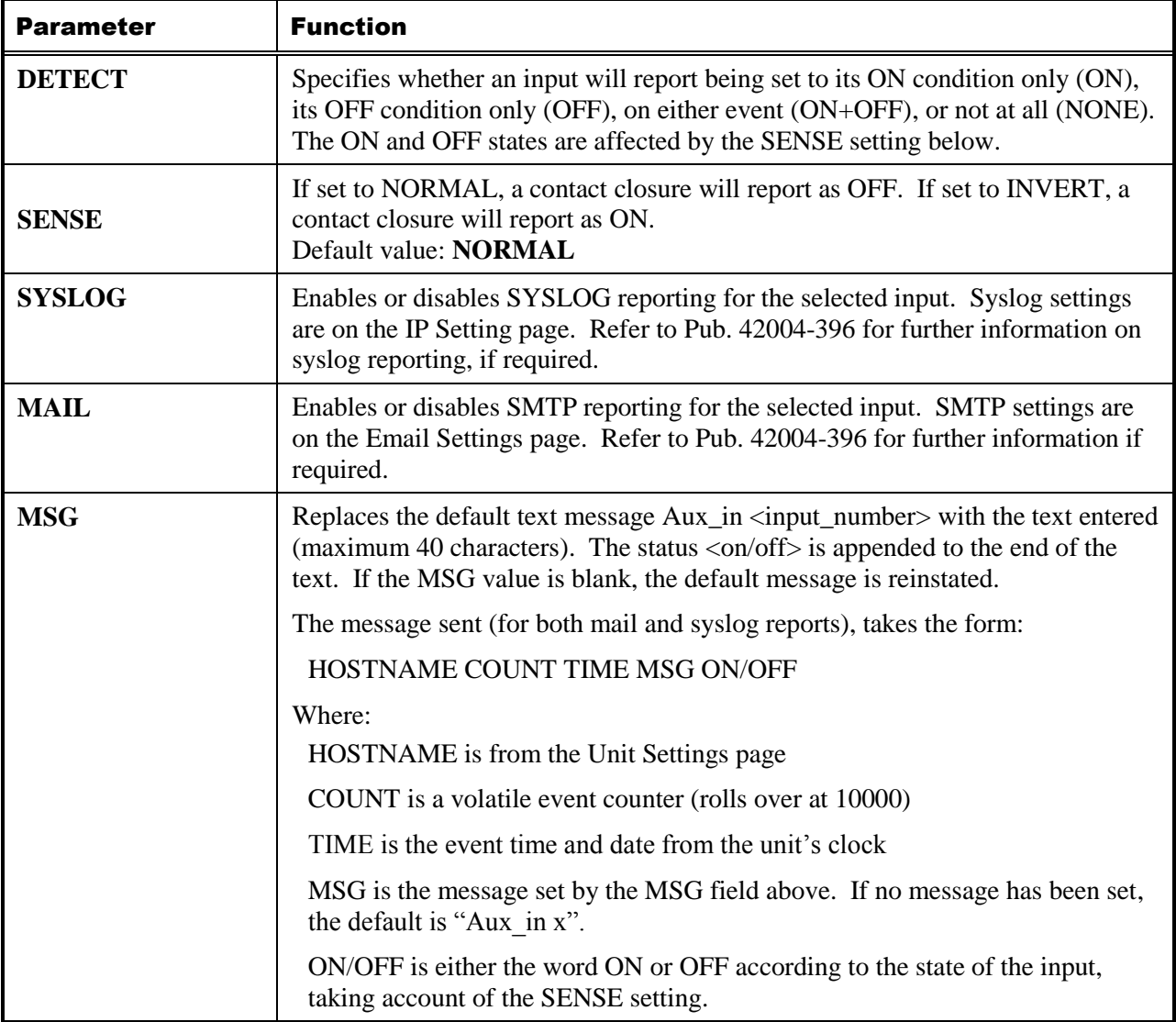

VoIP Telephone Basic Programming Guide **Page 22 of 25** Page 22 of 25

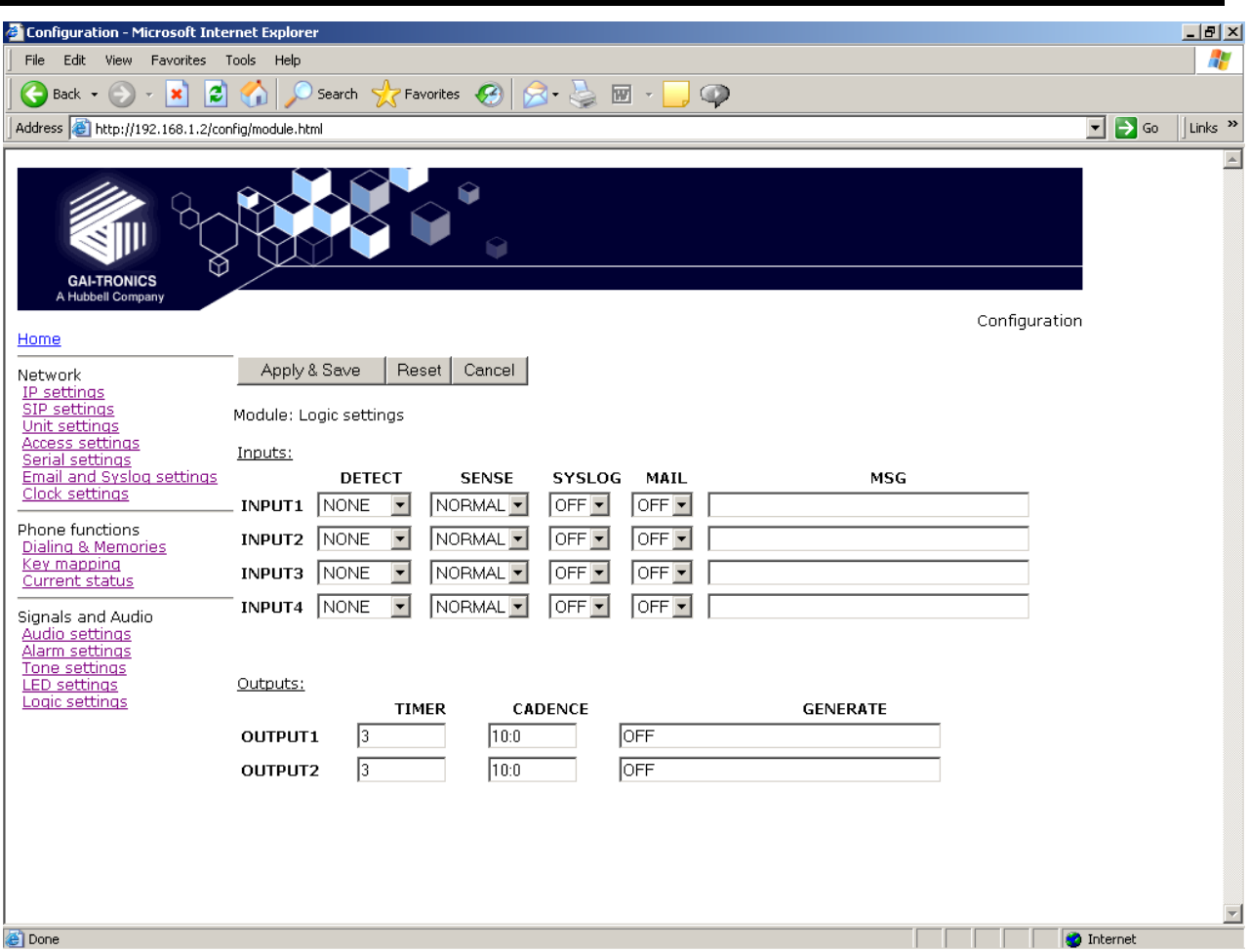

Figure 12. Logic Settings Page

The **Logic Settings** page is used to program the two volt-free contacts only if multicast is not utilized; or if the unit being programmed will be capable of receiving both SIP calls and multicast calls.

## **Outputs**

The two outputs are both volt-free contacts, but their ratings differ. See the appropriate installation guide for connection details and electrical specifications.

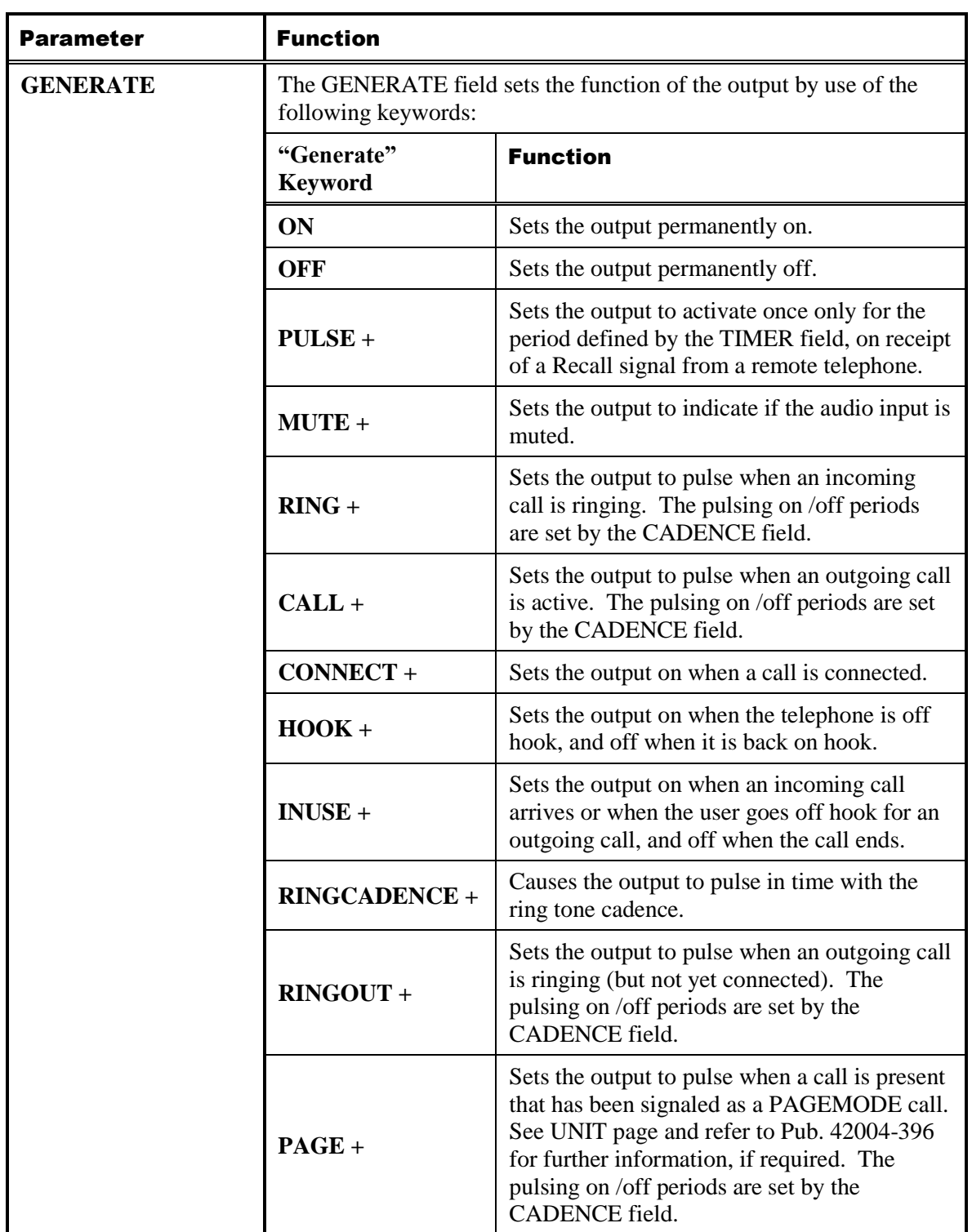

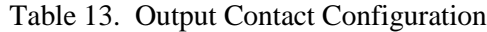

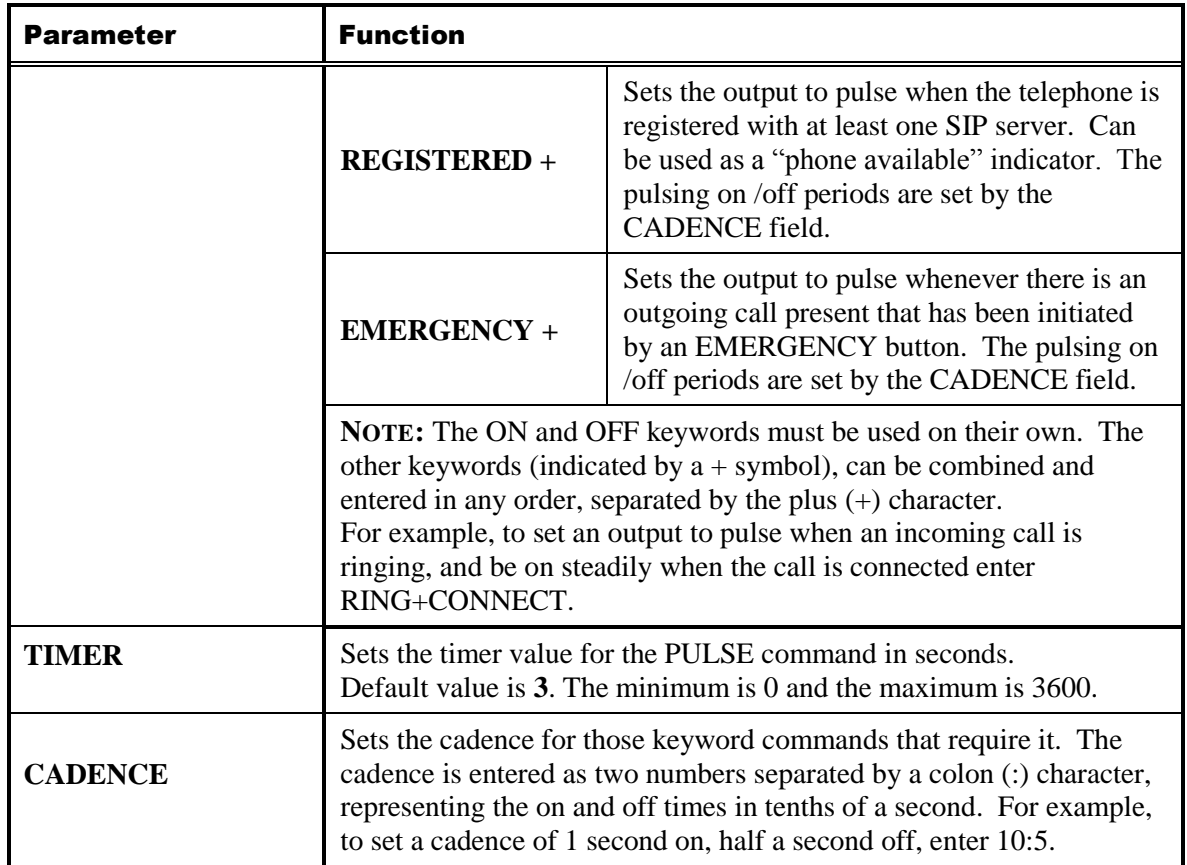

## **Troubleshooting**

With these basic parameters configured, the telephone should operate normally. If additional functionality is needed, please visit GAI-Tronics website [\(www.gai-](http://www.gai-tronics.com/products/manuals_specs.htm)

[tronics.com/products/manuals\\_specs.htm\)](http://www.gai-tronics.com/products/manuals_specs.htm). The following is a list of the more common problems and solutions. If your problem is not shown here check the website for more recent updates, or contact GAI-Tronics for support.

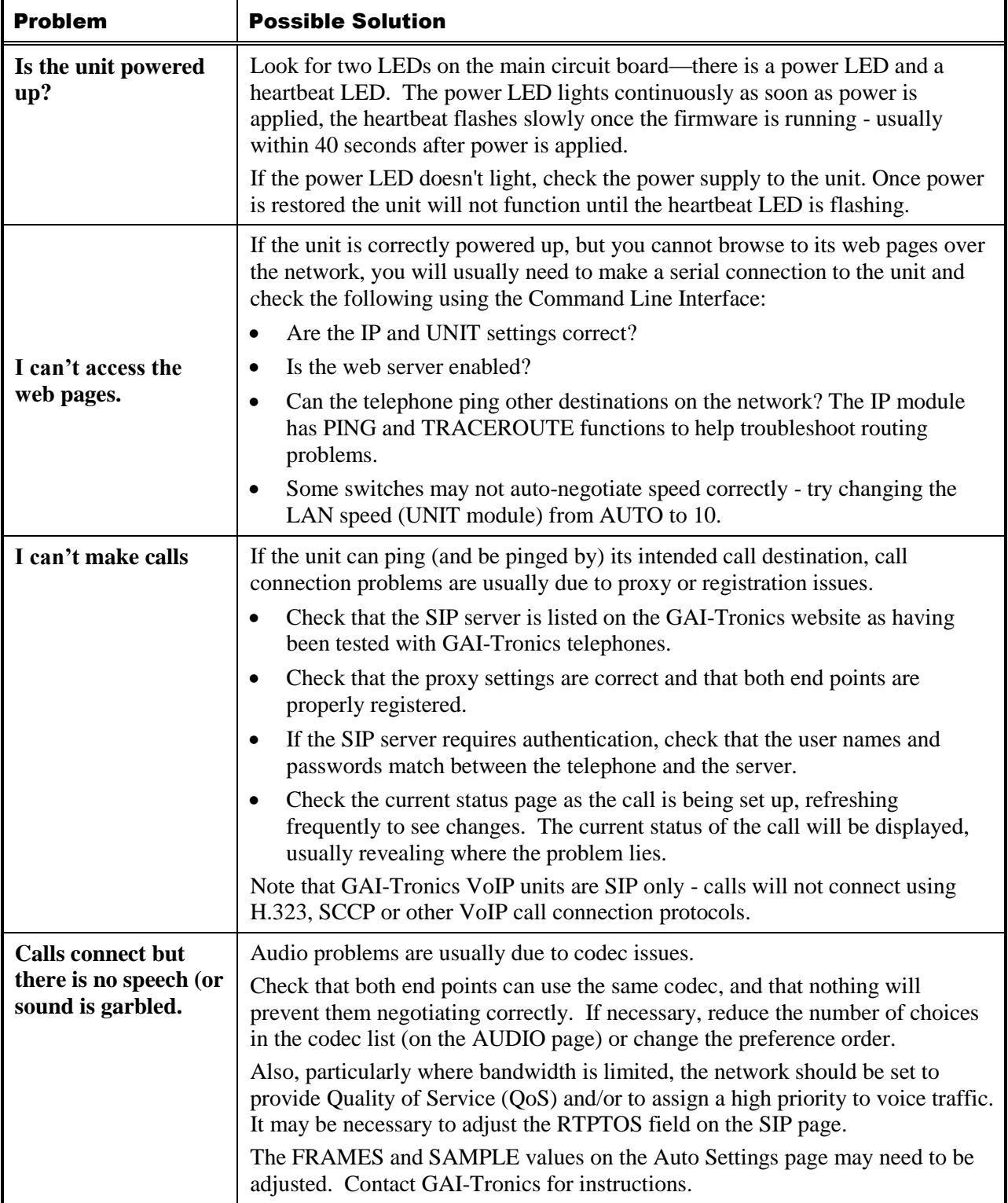